**Gardez les mots de passe et les codes pour vous !**

Ne donnez jamais de mots de passe, de codes de cartes bancaires ou de codes de réponse par mail, appel téléphonique, SMS ou médias sociaux.

### **Trop tard ! Vous avez transmis vos données ? Et maintenant ?**

Si vous avez communiqué vos coordonnées bancaires, prévenez immédiatement votre banque et bloquez votre carte bancaire via Cardstop. Déposez une plainte auprès de la police locale.

#### **Cardstop: 078/170 170**

# **www.pecule vacances.org**

## **Le phishing, ça se joue dans les détails !**

Vérifiez toujours l'URL d'un site web avant de cliquer.

**Installez l'extension de navigateur Safeonweb via safeonweb.be**

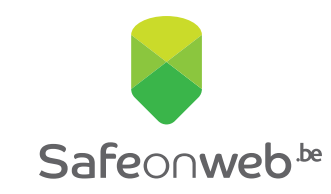

### **En savoir plus sur le phishing ?**

www.safeonweb.be

CENTRE FOR<br>CYBER SECURIT **F** febelfir

## **Avez-vous reçu un message suspect ces derniers mois ?**

Un mail contenant une offre trop alléchante ou un SMS qui semblait provenir de votre banque ? Vous n'êtes pas le seul. Nous sommes inondés par un tsunami de messages suspects. Nous sommes souvent plus malins que les escrocs, mais leurs messages peuvent être si trompeurs que de nombreuses personnes se laissent prendre au piège.

#### **Ne vous faites plus jamais avoir ! 4 outils gratuits de Safeonweb**

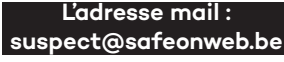

Transmettez les messages suspects

à **suspect@safeonweb.be**. Parmi tous les messages que vous envoyez à **suspect@safeonweb.be**, nous repérons les liens suspects. Lorsqu'un internaute moins attentif clique sur ce lien, il reçoit un avertissement clair l'invitant à ne pas se rendre sur cette page.

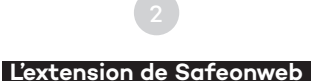

Installez l'extension de navigateur Safeonweb. Elle vous avertit lorsque vous visitez un site web non sécurisé et qu'il est dangereux de saisir vos données.

#### **E-learning Safeonweb**

Apprenez à reconnaître les messages frauduleux en 10 minutes: Découvrez-en plus sur **surfersanssoucis.safeonweb.be**

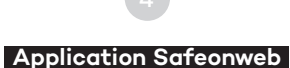

Nous recueillons des informations sur les messages suspects courants et les partageons via l'application Safeonweb. De cette façon, vous êtes rapidement informé lorsque des messages suspects circulent. Vous pouvez trouver l'application Safeonweb dans les boutiques en ligne officielles (App Store et Google Play Store).

## **Installez l'extension de navigateur Safeonweb**

#### **Comment l'installer ? C'est simple !**

- Commencez par ouvrir votre navigateur Google Chrome.
- En haut à droite de votre écran, cliquez sur les trois points et sélectionnez 'Extensions'.
- Choisissez 'Gérer les extensions'.
- Sur le côté gauche de la page, vous trouverez le lien 'Web Store'.
- Recherchez 'Safeonweb' dans la boutique en ligne.
- Sur la page de l'extension, vous trouverez un bouton 'Ajouter à Chrome'. Confirmez pour continuer.
- Une fois l'installation terminée, cliquez sur la pièce de puzzle en haut à droite de votre écran et sélectionnez la punaise à côté de l'extension Safeonweb.
- Vous verrez l'icône Safeonweb apparaitre dans votre barre d'outils Chrome.
- Tout est prêt ! Vous pouvez maintenant utiliser l'extension Safeonweb.

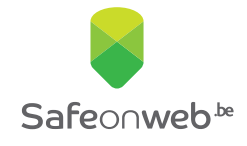

**En savoir plus sur le phishing ?** www.safeonweb.be